# **Как отследить очередь в детский сад?**

Посмотреть очередь могут:

- 1. Пользователи, не авторизованные на сайте (на главной странице портала можно сразу искать детские сады, в которые поданы заявления)
- 1. Пользователи, которые вошли через ЕСИА (подробно в инструкции по авторизации).

Проверить очередь поможет следующая схема:

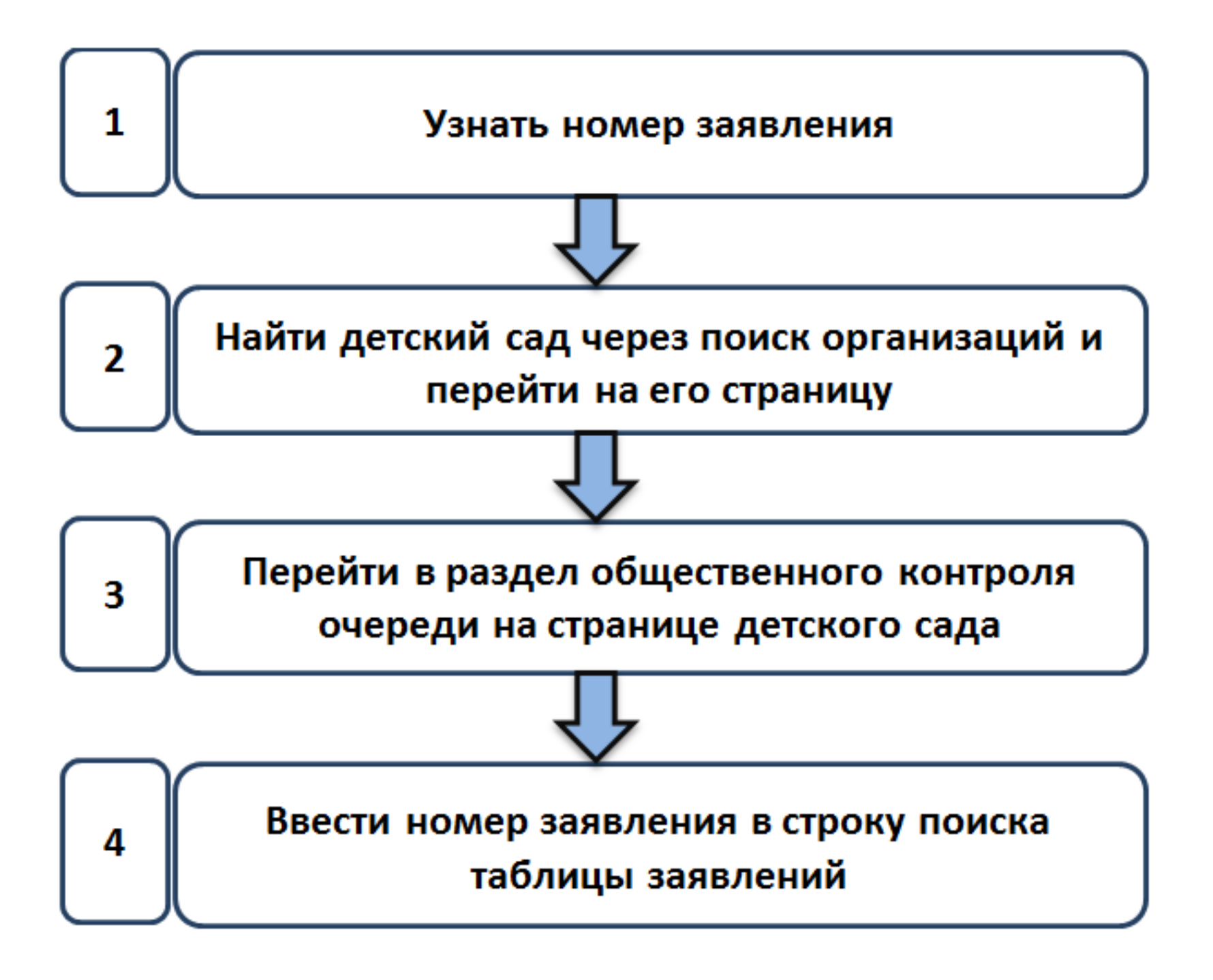

- 1. **Как узнать номер заявления?**
- *Номер заявления указан в сертификате-талоне*

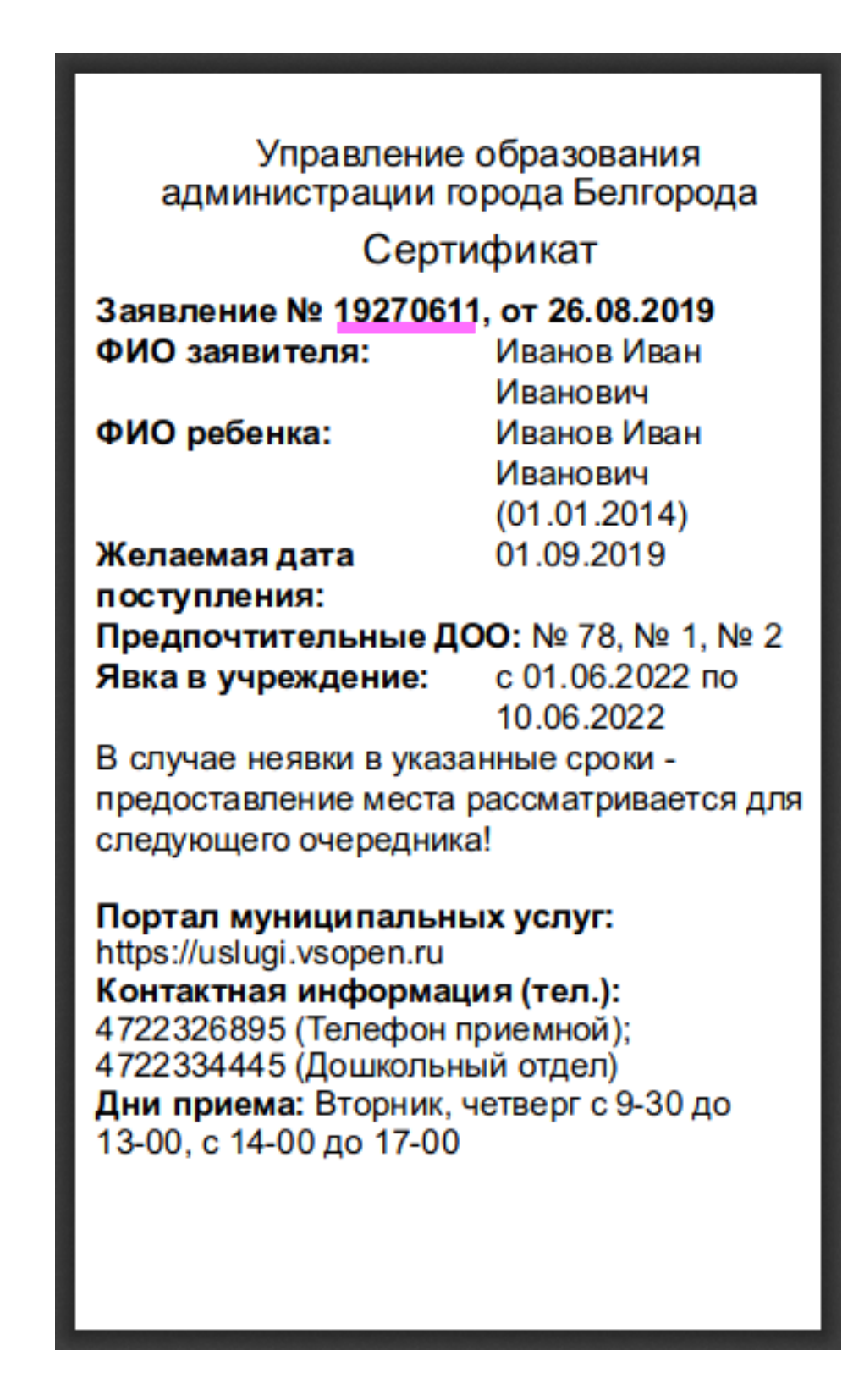

- *Если сертификата на руках нет* номер можно узнать, запросив информацию в управлении образования города/района (Белгородская, Брянская и Орловская области), либо непосредственно в дошкольной образовательной организации (города Брянск, Орел).
- *Если заявление подано из личного кабинета сайта* <https://uslugi.vsopen.ru>на вкладке *"Заявления"* развернуть форму заявления или кликнуть по ссылке *"Мои заявления"* на панели быстрого доступа (где также отображена позиция в очереди).

### Иванова Ульяна Ивановна (01.01.2013)

Номер заявления: 18197182 (Ожидает рассмотрения)

Текущая позиция: МБДОУ детский сад №85 "Мишутка"

## 1. **Найти детский сад через поиск организаций и перейти на его страницу**

419

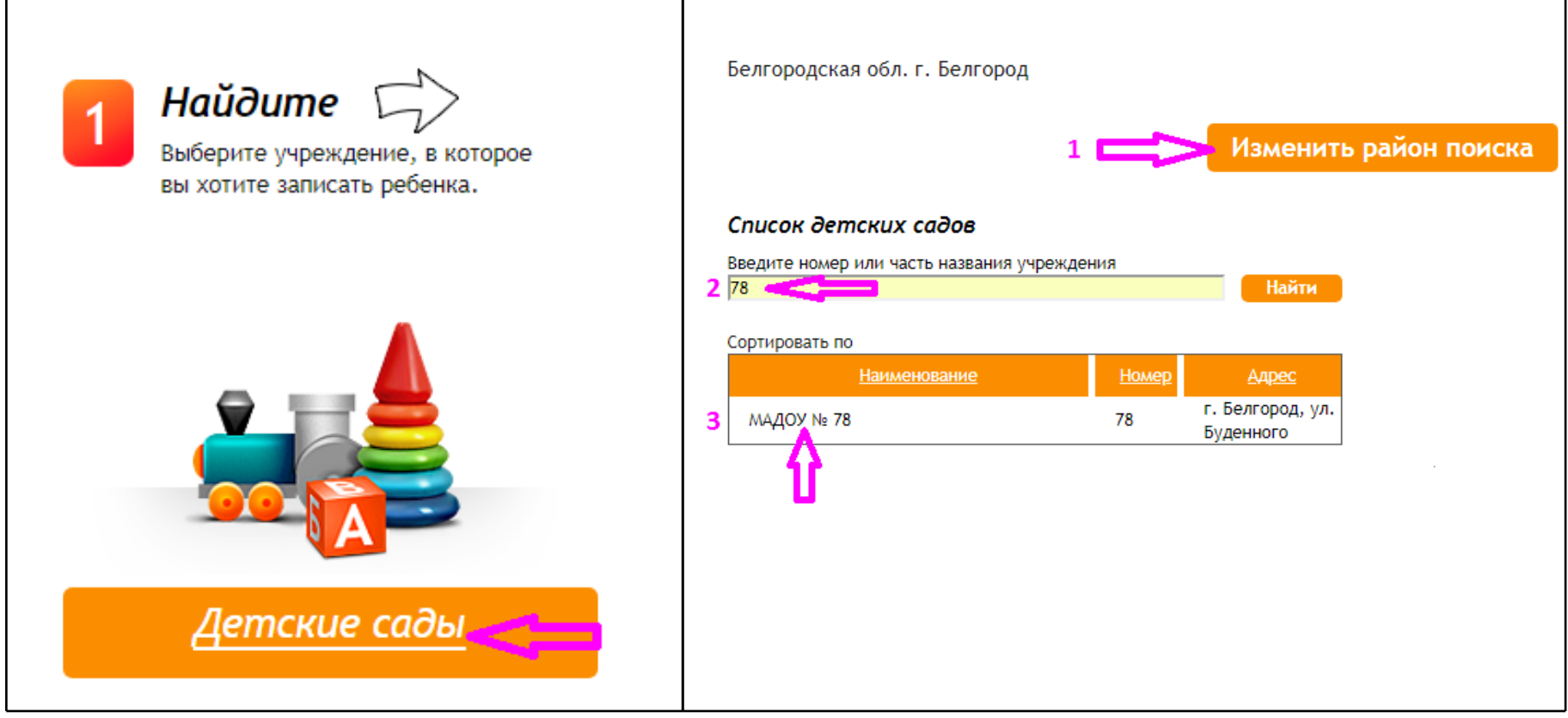

1. **Перейти в раздел общественного контроля очереди на странице детского сада**

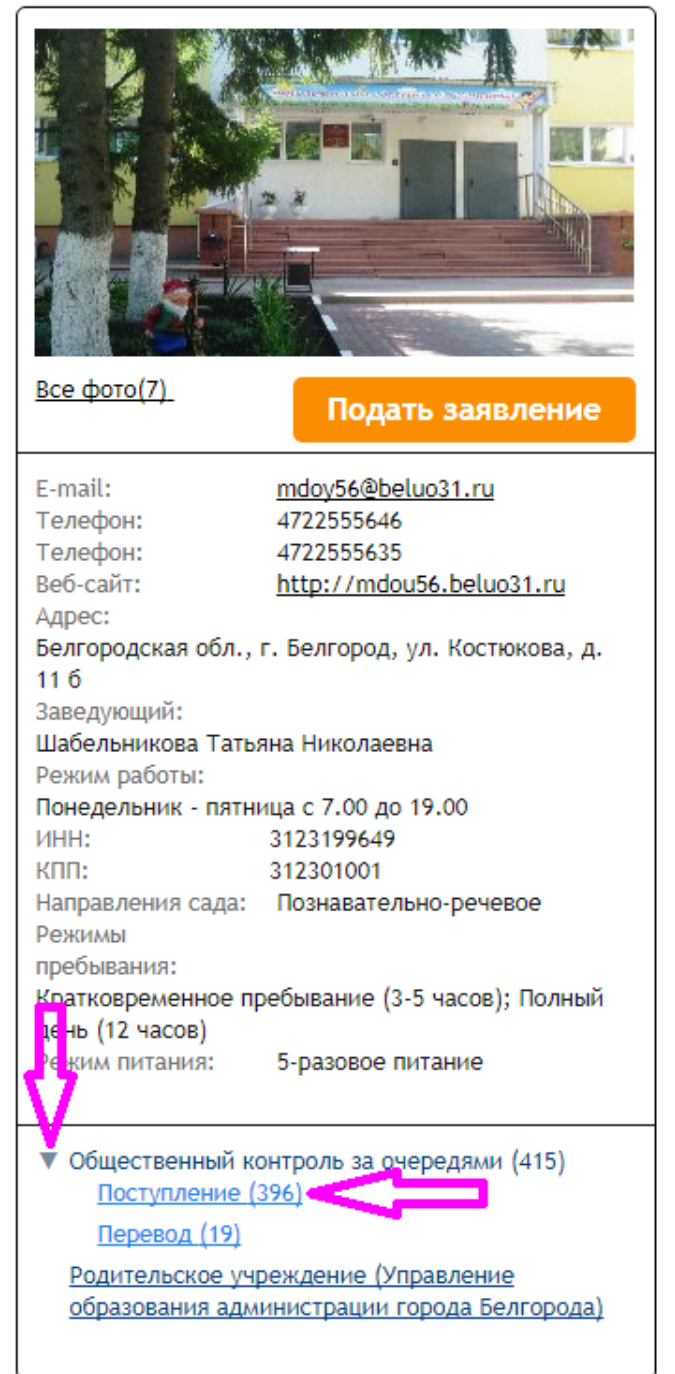

### муниципальное бюджетное дошкольное образовательное учреждение детский сад общеразвивающего вида № 56

Место учреждения на карте:

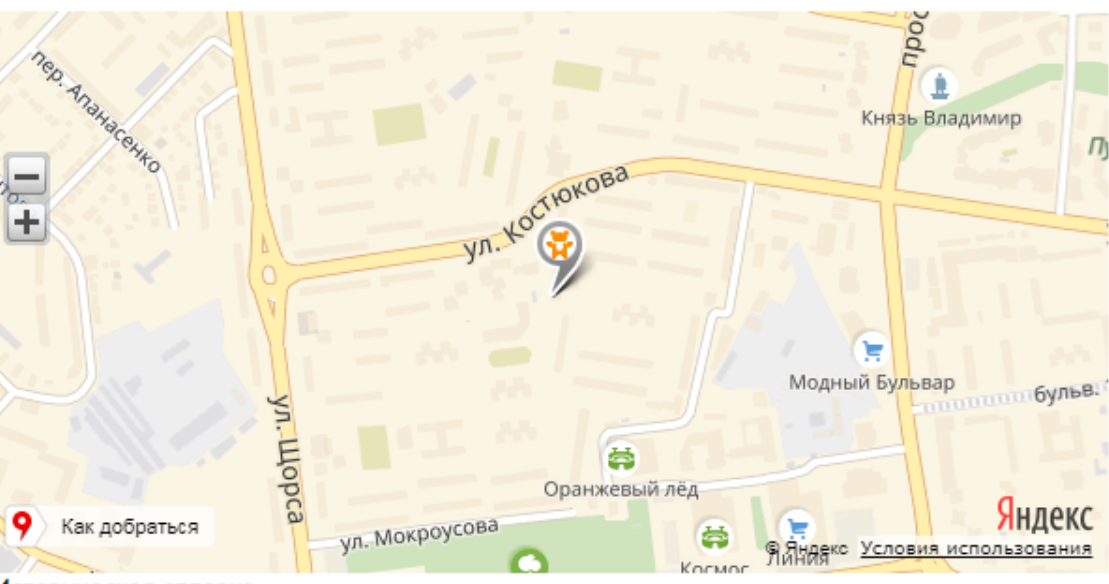

Историческая справка.

#### Январь 1975 год:

Открыт детский сад, который находился в ведомстве Белгородского завода «Фрез».

#### 1996 год:

Здание детского сада передано в аренду частной школе «Искорка» и колледжу предпринимательской деятельности. С 1998 г. колледж получил статус института предпринимательства и культуры.

#### 2006год:

Здание детского сада передано в муниципальную собственность администрации города Белгорода. Распоряжение Правительства Белгородской области «О предаче в муниципальную собственность имущества Белгородской области» от 30.06.2006 г. №79-рп.

#### 2008 год:

Совет депутатов администрации г. Белгорода (58 сессия третьего созыва) от 26.02.2008 г. принял решение о создании дошкольного образовательного учреждения детского сада № 56 города Белгорода.

## 1. Ввести номер заявления в строку поиска таблицы заявлений

Список зявлений на поступление в ДОО  $\Box$  Возраст (года): от 0 до  $|8|$ на дату 01.09.2019 Микрорайон сада: Южный Учитывать заявления: О только по приоритетному ДОО • по всем предпочтительным ДОО **O** в том числе поданные в микрорайон Учитывать желаемую дату поступления 訊  $\checkmark$ Желаемая дата поступления  $\equiv$ Применить фильтр Отменить Поиск: 16130777 16130777 09.06.2016 13:38 01.09.2019  $394$ Подано пользователем Зачислено в очередь Записи с 1 до 1 из 1 записей  $\left| \langle \cdot | \cdot | \cdot | \cdot | \cdot \rangle \right| \geq 1$ 

Статус заявления "Требуется личная явка (для уточнения материалов)" подразумевает под собой подтверждение льготы, подтверждение документов или предоставление места.

### **Внимание! При просмотре позиции очереди необходимо учитывать следующие моменты:**

- *Если в заявлении указаны 2 или 3 дошкольные организации отслеживание происходит по одному и тому же номеру отдельно в каждой организации.*
- *В таблице указывается общая очередность по конкретной дошкольной организации, без применения каких-либо параметров комплектования и потому данный способ может быть использован для контроля продвижения по очереди и более подходит для городов Брянск и Орел.*
- *Точные сроки зачисления ребенка в дошкольную организацию необходимо уточнять в управлении образования (Белгородская, Брянская и Орловская области) либо непосредственно в самой ДОО (города Брянск и Орел).*
- *Техническая поддержка сайта по вопросам комплектования и зачисления в ДОО не консультирует.*